# **Instal·lació de CentOS 7 - 3a part**

En aquesta tercera part de la instal·lació del CentOS l'objectiu és configurar el sistema operatiu seguint les instruccions de Bruker,

- [CentOS 7 TopSpin Installation](https://repo-bbio.bruker.com/CentOS/7/TopSpinInstallationRequirements.html)
- [Bruker Extras CentOS 7 Repository Overview](https://repo-bbio.bruker.com/CentOS/7/Bruker-Addon/repoview/index.html)

Un cop completada aquesta tercera part, l'ordinador hauria d'estar a punt per instal·lar el programari de Bruker: TopSpin, CodeMeter, etc.

### **Instal·lació de l'entorn del TopSpin**

Per instal·lar els paquets necessaris pel TopSpin s'ha d'executar la comanda

yum install –enablerepo=bruker bruker-topspin-environ

però abans, és preferible fer un simulacre i comprovar que no hi ha conflictes,

yum install –setopt tsflags=test –enablerepo=bruker bruker-topspinenviron

El simulacre mostra que es descarregaran 153 paquets (65 MB) que, un cop instal·lats, ocuparan 207 MB; que tots corresponen a programes de 32-bits (arquitectura i686), i que no s'ha detectat cap conflicte, de forma que podem executar la comanda,

```
# yum install --enablerepo=bruker bruker-topspin-environ
Loaded plugins: fastestmirror, keys, langpacks, refresh-packagekit
Loading mirror speeds from cached hostfile
 * base: ftp.csuc.cat
 * elrepo: mirrors.coreix.net
 * epel: pkg.adfinis.com
 * extras: ftp.csuc.cat
 * updates: ftp.csuc.cat
Resolving Dependencies
--> Running transaction check
---> Package bruker-topspin-environ.x86 64 0:1.0-21.el7.brk will be
installed
--> Processing Dependency: qt3(x86-32) for package: bruker-topspin-
environ-1.0-21.el7.brk.x86_64
--> Processing Dependency: qt-x11(x86-32) for package: bruker-topspin-
environ-1.0-21.el7.brk.x86_64
--> Processing Dependency: qt(x86-32) for package: bruker-topspin-
environ-1.0-21.el7.brk.x86_64
[...]
```
---> Package libtasn1.i686 0:4.10-1.el7 will be installed

Last<br>update: update: 2021/08/10 informatica:hp\_z400\_600\_centos7\_3 https://sermn.uab.cat/wiki/doku.php?id=informatica:hp\_z400\_600\_centos7\_3&rev=1628583130 10:12

```
---> Package nettle.i686 0:2.7.1-9.el7_9 will be installed
--> Finished Dependency Resolution
Dependencies Resolved
     ============================================================================
  ============================================================================
======================================
Package Architecture and the Architecture and Architecture and Architecture and Architecture and Architecture
Version Repository
Size
============================================================================
  ============================================================================
======================================
Installing:
bruker-topspin-environ x86 64
1.0-21.el7.brk bruker
15 k
Installing for dependencies:
GConf2 i686
3.2.6-8.el7 base
1.0 M
ORBit2 i686
2.14.19-13.el7 base
171 k
PackageKit-glib i686
1.1.10-2.el7.centos base
122 k
[...]
 xz-libs i686
5.2.2-1.el7 base
109 k
zlib i686
1.2.7-19.el7_9 updates
91 k
Transaction Summary
============================================================================
 ============================================================================
======================================
Install 1 Package (+152 Dependent packages)
Total download size: 65 M
Installed size: 207 M
Is this ok [y/d/N]: y
Downloading packages:
(1/153): ORBit2-2.14.19-13.el7.i686.rpm
```
| 171 kB 00:00:00 (2/153): PackageKit-glib-1.1.10-2.el7.centos.i686.rpm | 122 kB 00:00:00 (3/153): PackageKit-gtk3-module-1.1.10-2.el7.centos.i686.rpm | 12 kB 00:00:00 (151/153): systemd-libs-219-78.el7\_9.3.i686.rpm | 425 kB 00:00:01 (152/153): qt-4.8.7-9.el7\_9.i686.rpm | 4.7 MB 00:00:06 (153/153): qt-x11-4.8.7-9.el7\_9.i686.rpm | 13 MB 00:01:25 ---------------------------------------------------------------------------- ---------------------------------------------------------------------------- -------------------------------------- Total | 65 MB 00:02:46 Running transaction check Running transaction test Transaction test succeeded Running transaction Installing : libgcc-4.8.5-44.el7.i686 1/153 Installing : nss-softokn-freebl-3.53.1-6.el7\_9.i686 2/153 Installing : glibc-2.17-324.el7\_9.i686 3/153 [...] Installing : libcanberra-gtk3-0.30-9.el7.i686 151/153 Installing : libcanberra-gtk2-0.30-9.el7.i686 152/153 Installing : bruker-topspin-environ-1.0-21.el7.brk.x86\_64 153/153 All required 32bit libraries are present Verifying : gnome-vfs2-2.24.4-14.el7.i686 1/153 Verifying : libXdmcp-1.1.2-6.el7.i686 2/153 Verifying : libsepol-2.5-10.el7.i686 3/153 [...] Verifying : harfbuzz-1.7.5-2.el7.i686 151/153 Verifying : libcanberra-gtk2-0.30-9.el7.i686 152/153 Verifying : ORBit2-2.14.19-13.el7.i686

Last<br>update: update: 2021/08/10 informatica:hp\_z400\_600\_centos7\_3 https://sermn.uab.cat/wiki/doku.php?id=informatica:hp\_z400\_600\_centos7\_3&rev=1628583130 10:12

### 153/153

```
Installed:
  bruker-topspin-environ.x86_64 0:1.0-21.el7.brk
Dependency Installed:
  GConf2.i686 0:3.2.6-8.el7 ORBit2.i686 0:2.14.19-13.el7
PackageKit-glib.i686 0:1.1.10-2.el7.centos   PackageKit-gtk3-module.i686
0:1.1.10-2.el7.centos
  alsa-lib.i686 0:1.1.8-1.el7 at-spi2-atk.i686 0:2.26.2-1.el7
at-spi2-core.i686 0:2.28.0-1.el7 atk.i686 0:2.28.1-2.el7
  audit-libs.i686 0:2.8.5-4.el7 avahi-glib.i686 0:0.6.31-20.el7
avahi-libs.i686 0:0.6.31-20.el7 bzip2-libs.i686 0:1.0.6-13.el7
[...]
  popt.i686 0:1.13-16.el7 pulseaudio-libs.i686 0:10.0-6.el7_9
qt.i686 1:4.8.7-9.el7_9 qt-x11.i686 1:4.8.7-9.el7_9
  qt3.i686 0:3.3.8b-51.el7 readline.i686 0:6.2-11.el7
rest.i686 0:0.8.1-2.el7 sqlite.i686 0:3.7.17-8.el7 7.1
  systemd-libs.i686 0:219-78.el7_9.3 tcp_wrappers-libs.i686 0:7.6-77.el7
xz-libs.i686 0:5.2.2-1.el7 zlib.i686 0:1.2.7-19.el7_9
```
Complete!

### **Instal·lació de l'entorn d'adquisició**

Per instal·lar els paquets necessaris per l'adquisició s'ha d'executar la comanda

\* yum install –enablerepo=bruker bruker-acquisition-environ

però abans, és preferible fer un simulacre i comprovar que no hi ha conflictes,

```
* yum install –setopt tsflags=test –enablerepo=bruker bruker-acquisition-
environ
```
El simulacre mostra que es descarregaran 7 paquets (669 kB) que, un cop instal·lats, ocuparan 533 kB; que són programes de 64-bits o 32-bits, i que no s'ha detectat cap conflicte, de forma que podem executar la comanda,

```
# yum install --enablerepo=bruker bruker-acquisition-environ
Loaded plugins: fastestmirror, keys, langpacks, refresh-packagekit
Loading mirror speeds from cached hostfile
```

```
 * base: ftp.csuc.cat
```
\* elrepo: mirrors.coreix.net

```
 * epel: fedora.cu.be
```

```
 * extras: ftp.csuc.cat
```
\* updates: ftp.csuc.cat

```
Resolving Dependencies
--> Running transaction check
---> Package bruker-acquisition-environ.noarch 0:1.0-12.el7.brk will be
installed
--> Processing Dependency: bootparamd >= 0.18-2 for package: bruker-
acquisition-environ-1.0-12.el7.brk.noarch
--> Processing Dependency: tftp-server for package: bruker-acquisition-
environ-1.0-12.el7.brk.noarch
--> Processing Dependency: tftp for package: bruker-acquisition-
environ-1.0-12.el7.brk.noarch
--> Processing Dependency: sssd-client(x86-32) for package: bruker-
acquisition-environ-1.0-12.el7.brk.noarch
--> Running transaction check
---> Package bootparamd.x86_64 0:0.18-2.el7.brk will be installed
---> Package sssd-client.i686 0:1.16.5-10.el7 9.8 will be installed
--> Processing Dependency: libsss nss idmap.so.0(SSS NSS IDMAP 0.5.0) for
package: sssd-client-1.16.5-10.el7_9.8.i686
--> Processing Dependency: libsss nss idmap.so.0(SSS NSS IDMAP 0.0.1) for
package: sssd-client-1.16.5-10.el7_9.8.i686
--> Processing Dependency: libsss nss idmap.so.0 for package: sssd-
client-1.16.5-10.el7_9.8.i686
--> Processing Dependency: libsss idmap.so.0(SSS IDMAP 0.4) for package:
sssd-client-1.16.5-10.el7_9.8.i686
--> Processing Dependency: libsss idmap.so.0 for package: sssd-
client-1.16.5-10.el7_9.8.i686
---> Package tftp.x86 64 0:5.2-22.el7 will be installed
---> Package tftp-server.x86 64 0:5.2-22.el7 will be installed
--> Running transaction check
--- Package libsss idmap.i686 0:1.16.5-10.el7 9.8 will be installed
---> Package libsss nss idmap.i686 0:1.16.5-10.el7 9.8 will be installed
--> Finished Dependency Resolution
Dependencies Resolved
```
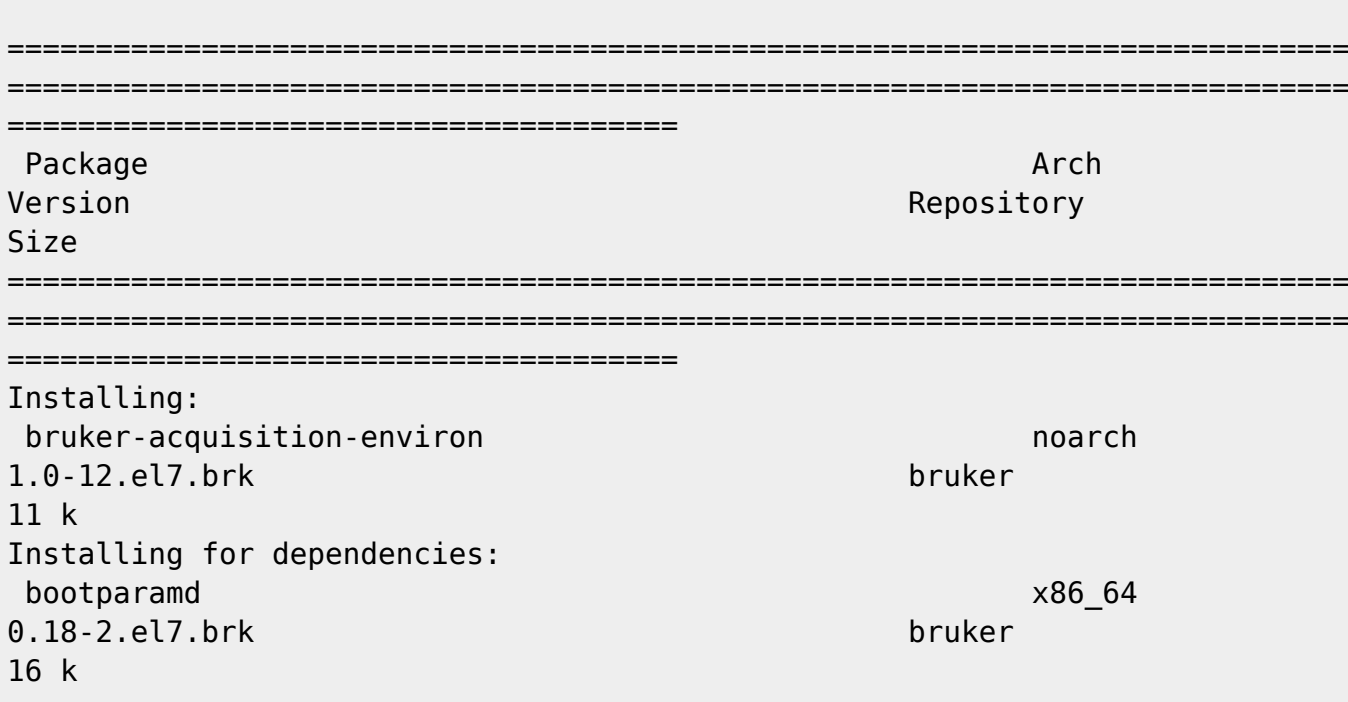

libsss\_idmap i686 1.16.5-10.el7\_9.8 updates 162 k libsss nss idmap i686 1.16.5-10.el7\_9.8 updates 168 k sssd-client i686 1.16.5-10.el7\_9.8 updates 228 k tftp x86\_64 5.2-22.el7 base 38 k tftp-server x86\_64 5.2-22.el7 base 47 k Transaction Summary ============================================================================ ============================================================================ ====================================== Install 1 Package (+6 Dependent packages) Total size: 669 k Installed size: 533 k Is this ok [y/d/N]: y Downloading packages: Running transaction check Running transaction test Transaction test succeeded Running transaction Installing : tftp-server-5.2-22.el7.x86\_64 1/7 Installing : tftp-5.2-22.el7.x86\_64 2/7 Installing : bootparamd-0.18-2.el7.brk.x86\_64 3/7 Created symlink from /etc/systemd/system/multiuser.target.wants/bootparamd.service to /usr/lib/systemd/system/bootparamd.service. Installing : libsss\_nss\_idmap-1.16.5-10.el7\_9.8.i686 4/7 Installing : libsss\_idmap-1.16.5-10.el7\_9.8.i686 5/7 Installing : sssd-client-1.16.5-10.el7\_9.8.i686 6/7 Installing : bruker-acquisition-environ-1.0-12.el7.brk.noarch 7/7 Verifying : bootparamd-0.18-2.el7.brk.x86\_64

1/7 Verifying : bruker-acquisition-environ-1.0-12.el7.brk.noarch 2/7 Verifying : libsss\_idmap-1.16.5-10.el7\_9.8.i686 3/7 Verifying : tftp-5.2-22.el7.x86\_64 4/7 Verifying : libsss\_nss\_idmap-1.16.5-10.el7\_9.8.i686 5/7 Verifying : sssd-client-1.16.5-10.el7\_9.8.i686 6/7 Verifying : tftp-server-5.2-22.el7.x86\_64 7/7 Installed: bruker-acquisition-environ.noarch 0:1.0-12.el7.brk Dependency Installed: bootparamd.x86\_64 0:0.18-2.el7.brk libsss\_idmap.i686 0:1.16.5-10.el7\_9.8 libsss\_nss\_idmap.i686 0:1.16.5-10.el7\_9.8 sssd-client.i686 0:1.16.5-10.el7 9.8 tftp.x86 64 0:5.2-22.el7 tftp-server.x86\_64 0:5.2-22.el7

Complete!

## **Configuració per Z400**

Hi ha un paquet que aparentment podria servir per configurar una estació HP Z400 però que finalment decideixo no instal·lar. El paquet és,

2015-08-31: [bruker-setup-z400-1.4-70.el7.brk](https://repo-bbio.bruker.com/CentOS/7/Bruker-Addon/repoview/bruker-setup-z400.html)

però després de llegir la descripció

The Bruker Setup Utility provides all neccessary commands to prepare the HP-z440 (sic) Linux workstations for the master image and the first time boot after installation on a new system.

prefereixo descarregar-lo i comprovar el contingut abans de decidir si cal instal·lar-ho. La conclusió és que no és necessari pel funcionament de l'espectròmetre i que no val la pena instal·lar-ho.

## **Desinstal·lació de paquets**

A l'inici del procés [d'instal·lació de CentOS 7](https://sermn.uab.cat/wiki/doku.php?id=informatica:hp_z400_600_centos7) es varen instal·lar paquets que Bruker no instal·la i que cal desinstal·lar, per exemple, l'entorn Gnome. Per identificar i eliminar aquests paquets genero un llistat dels paquets instal·lats amb la comanda i el comparo amb el llistat generat a l'ordinador del 500 MHz,

# rpm -qa | sort > avance3-600-pkglist.txt

Last<br>update: update: 2021/08/10 informatica:hp\_z400\_600\_centos7\_3 https://sermn.uab.cat/wiki/doku.php?id=informatica:hp\_z400\_600\_centos7\_3&rev=1628583130 10:12

### **Enllaços d'interès**

- [bash Fast way of finding lines in one file that are not in another?](https://stackoverflow.com/questions/18204904/fast-way-of-finding-lines-in-one-file-that-are-not-in-another)
- [Is there a tool to get the lines in one file that are not in another?](https://unix.stackexchange.com/questions/28158/is-there-a-tool-to-get-the-lines-in-one-file-that-are-not-in-another)
- [How to know from which yum repository a package has been installed?](https://serverfault.com/questions/62026/how-to-know-from-which-yum-repository-a-package-has-been-installed)

From: <https://sermn.uab.cat/wiki/> - **SeRMN Wiki**

Permanent link: **[https://sermn.uab.cat/wiki/doku.php?id=informatica:hp\\_z400\\_600\\_centos7\\_3&rev=1628583130](https://sermn.uab.cat/wiki/doku.php?id=informatica:hp_z400_600_centos7_3&rev=1628583130)**

Last update: **2021/08/10 10:12**

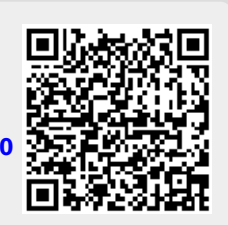